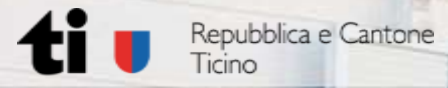

### **Anwendung von QGIS für das Projekt "Harmonisierung AV-GWR" in Kanton Tessin**

**Barbara** 

Projekt, Bedürfnisse, Durchführung

**QGIS-Anwendertreffen 2024**

Bern, 11. Juni 2024

Repubblica e Cantone Ticino **DFE – Ufficio del catasto e dei riordini fondiari**  $2017 - 2022$ 

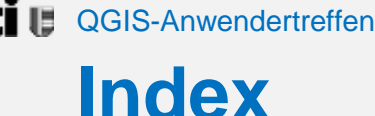

- **1. Das Projekt "Harmonisierung AV-GWR"**
- **2. Gesetzliche Grundlagen**
- **3. Know-how durch Pilotprojekten**
- **4. Verlauf eines Operates**
- **5. QGIS Model-Baker für die Amtliche Vermessung**
- **6. QGIS Graphical Modeler als Checker und Verifikation**
- **7. Problemlösen: Algorithmen mit dem Graphical Modeler**
- **8. Erfahrungen und nächste Schritte**

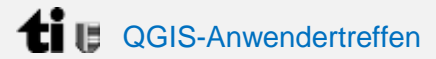

## **Das Projekt "Harmonisierung"**

#### **Harmonisierung der Gebäude zwischen AV und GWR**

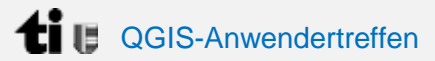

## **Das Projekt "Harmonisierung"**

### **Harmonisierung der Gebäude zwischen AV und GWR**

• Alle Gebäude in AV und GWR müssen 1:1 übereinstimmen

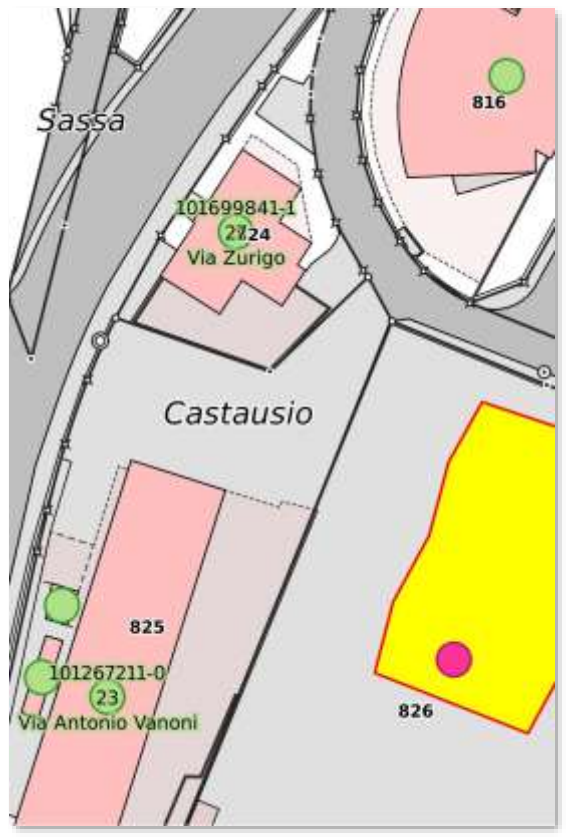

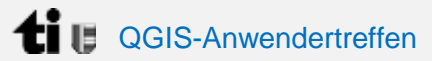

# **Das Projekt "Harmonisierung"**

### **Harmonisierung der Gebäude zwischen AV und GWR**

- Alle Gebäude in AV und GWR müssen 1:1 übereinstimmen
- Alle Gebäude müssen eine Adresse haben, entweder offizielle oder technische

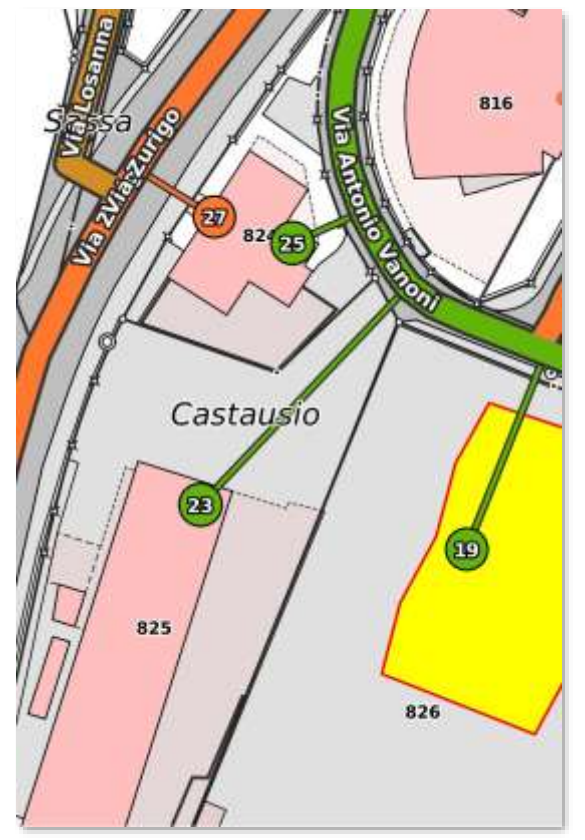

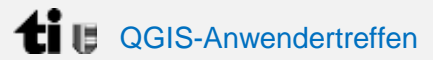

# **Das Projekt "Harmonisierung"**

### **Harmonisierung der Gebäude zwischen AV und GWR**

- Alle Gebäude in GWR und AV müssen 1:1 übereinstimmen
- Alle Gebäude müssen eine Adresse haben, entweder offizielle oder technische
- Nachführung für neue Gebäude

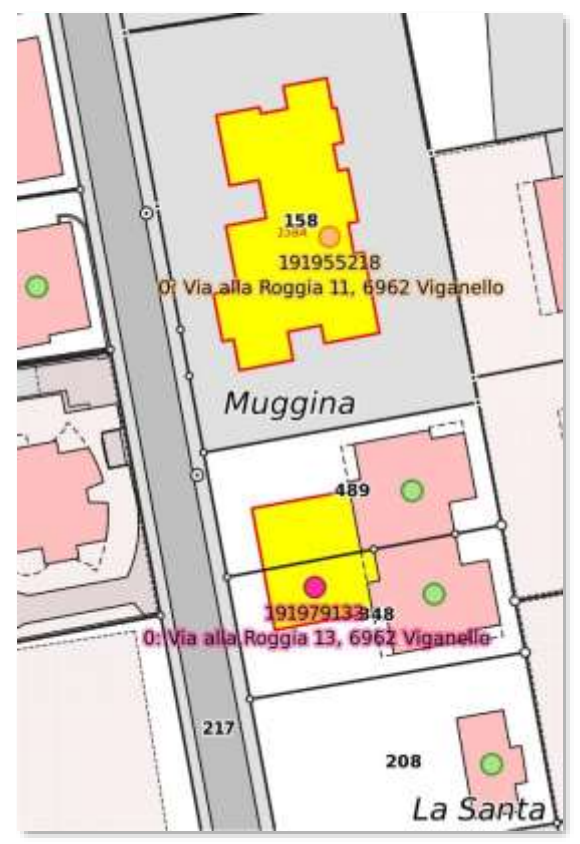

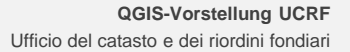

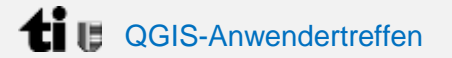

### **Gesetzliche Grundlagen**

### Im 2017 wurde die neue Version der **Verordnung über das eidgenössische Gebäude- und Wohnungsregister (VGWR)** herausgegeben.

Darunter wurden andere Gesetzen / Empfehlungen angepasst.

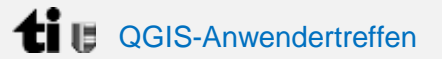

## **Gesetzliche Grundlagen**

#### **Diese sind die Haupt- Gesetze / Verordnungen die unseren Projekt regeln:**

- Verordnung über die amtliche Vermessung (VAV, 211.432.2)
- Verordnung des VBS über die amtliche Vermessung (VAV-VBS 211.432.21)
- Verordnung über das eidgenössische Gebäude- und Wohnungsregister (VGWR 431.841)
- Weisung zur Erfassung der Gebäude in der amtlichen Vermessung (AV) und im Gebäude- und Wohnungsregister (GWR). Version 1.2
- Richtlinien «Detaillierungsgrad in der amtlichen Vermessung, Informationsebene Bodenbedeckung und Einzelobjekte»
- Richtlinien zur Nachführung des projektierten Gebäudes

## **Know-how durch Pilotprojekten**

#### **3 Pilotgemeinden: Biasca, Caslano, Paradiso**

- Biasca hat ein gebirgiges Gebiet mit vielen kleinen Gebäude, wie Hütten oder rustici, die sich außerhalb der Baubewilligungszone befinden. Biasca wurde mit einem Mix von 4 AV-Standards zwischen 1947 und 2016 erhoben.
- Caslano ist eine Gemeinde mit einer extensiven residentiellen Bauzone. Das Gebiet hat viele Gemeinquartiere. Das größte Problem war die falsche Adressierung von Reihenhäusern.
- Paradiso ist eine städtische Gemeinde, umgefasst von Lugano, und ist ganz gebaut mit großen und modernen Gebäuden. Es präsentiert die typische Situation einer Stadt.

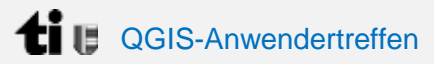

## **Know-how durch Pilotprojekten**

#### **Sonderfälle, die die Richtlinien nicht ahnten:**

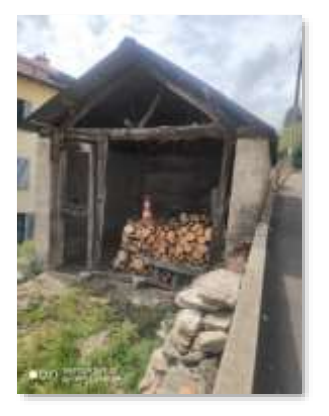

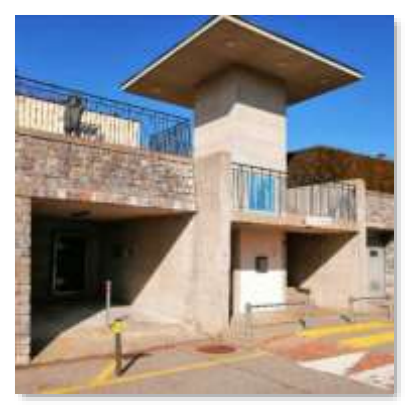

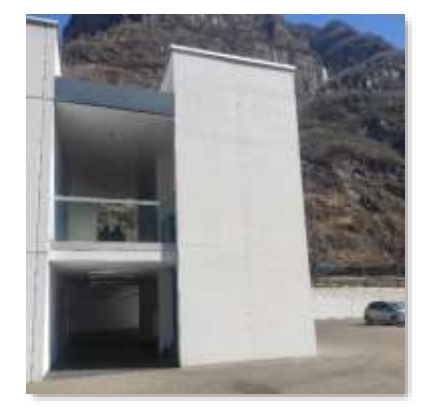

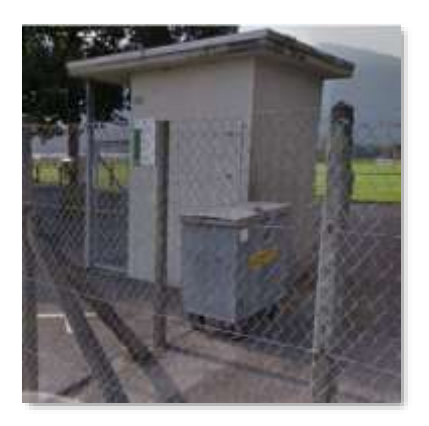

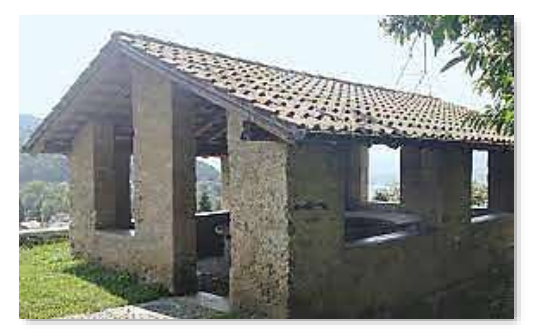

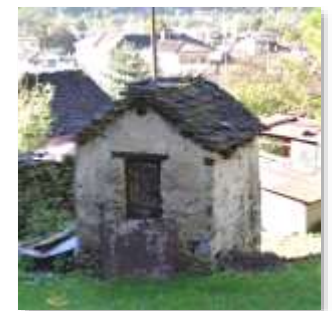

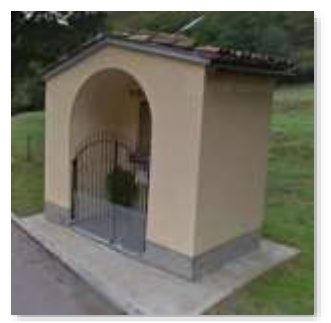

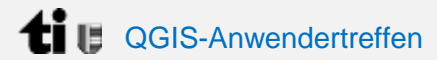

## **Verlauf eines Operates**

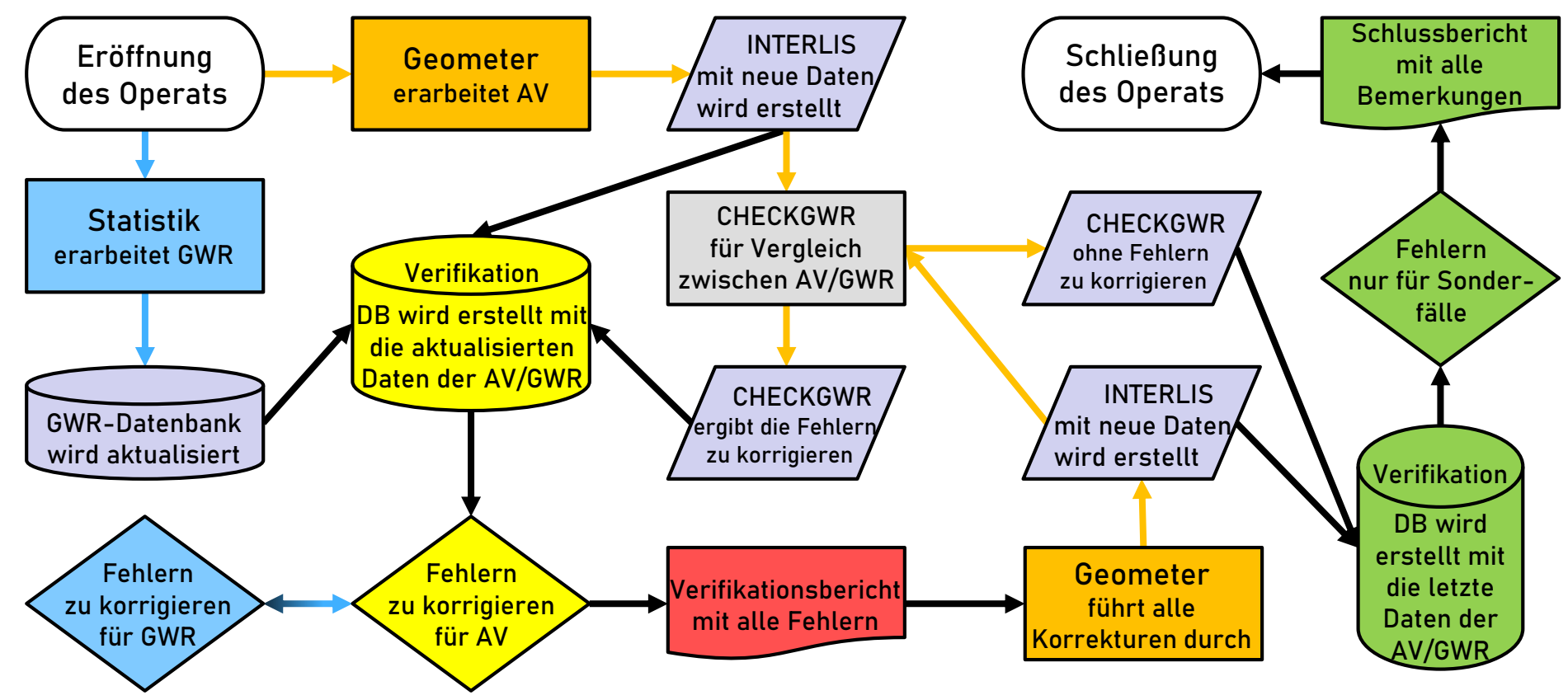

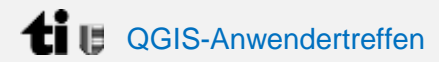

## **Verlauf eines Operates**

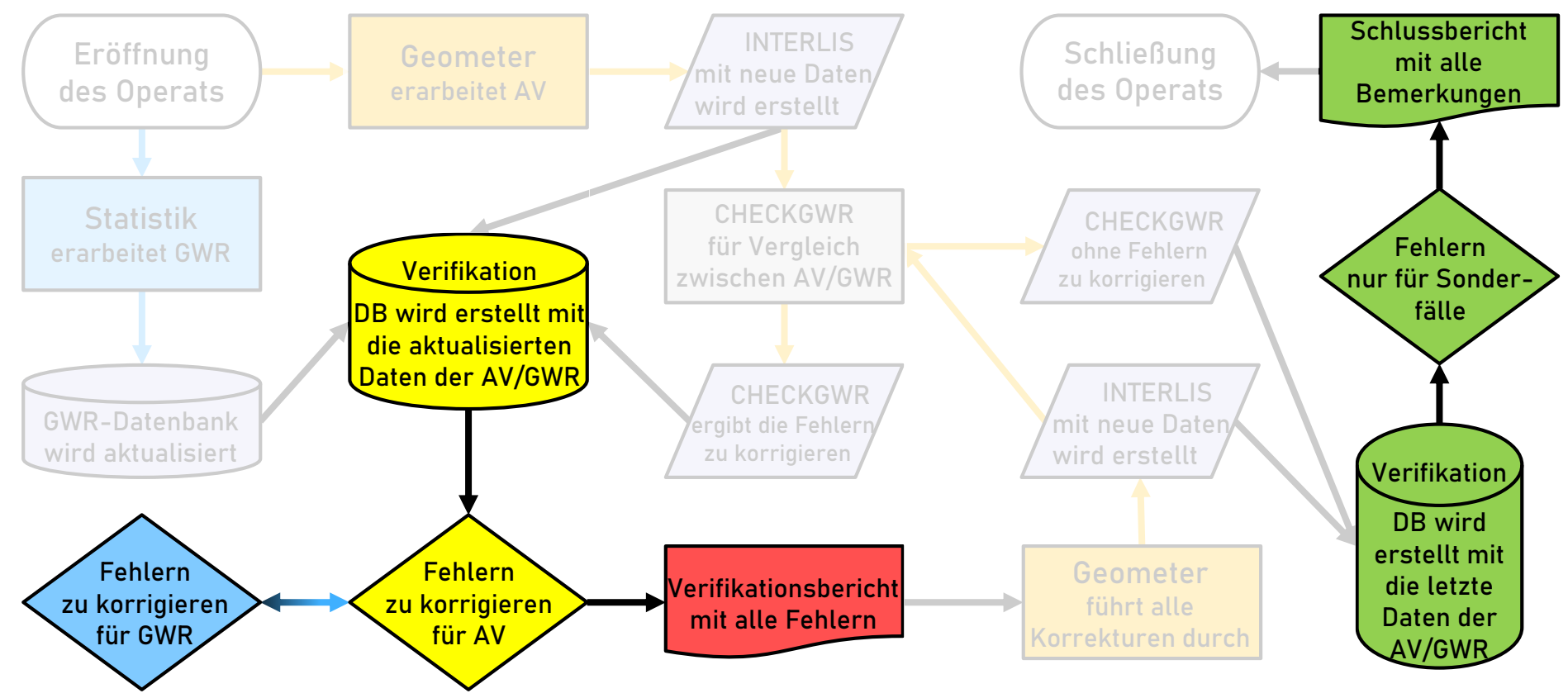

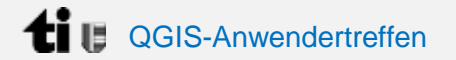

### **QGIS Model Baker**

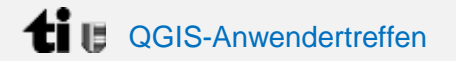

### **QGIS Model Baker**

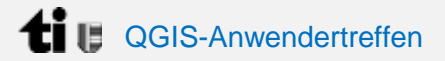

### **Wofür ist benutzt?**

• Importieren der AV-Daten (INTERLIS)

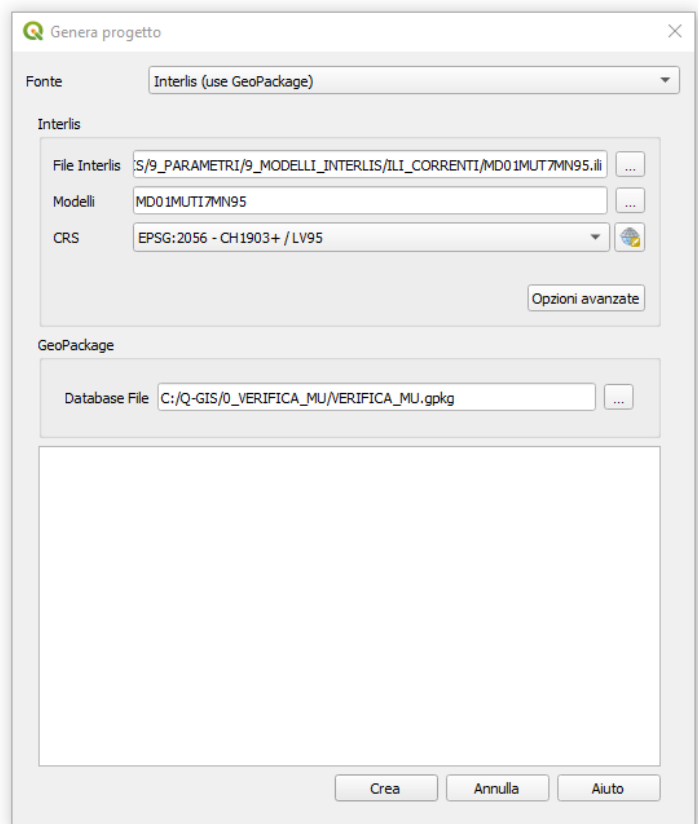

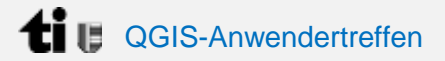

### **Wofür ist benutzt?**

• Importieren der AV-Daten (INTERLIS)

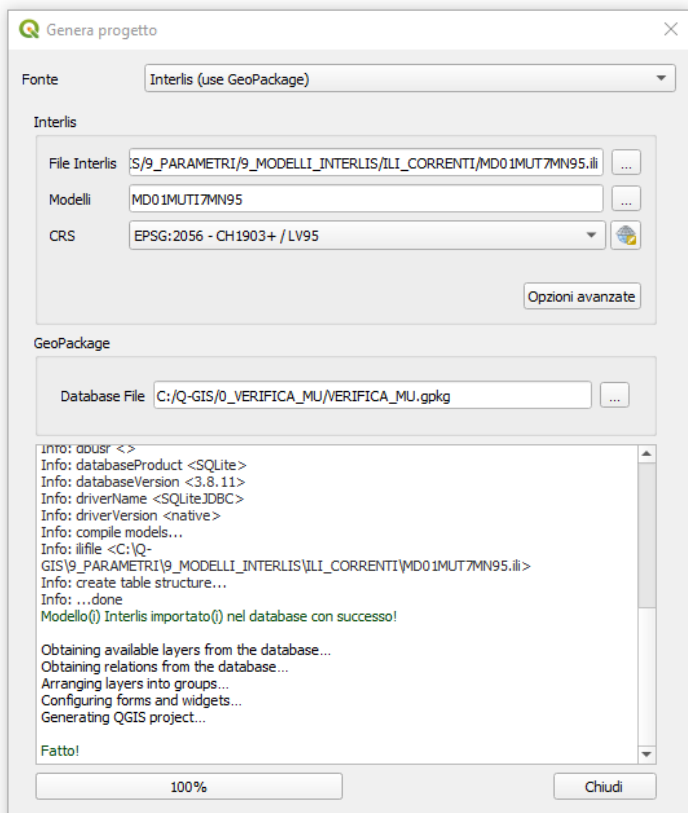

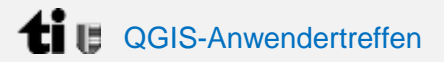

- Importieren der AV-Daten (INTERLIS)
- …gemäß den AV-Datenmodell 1:1

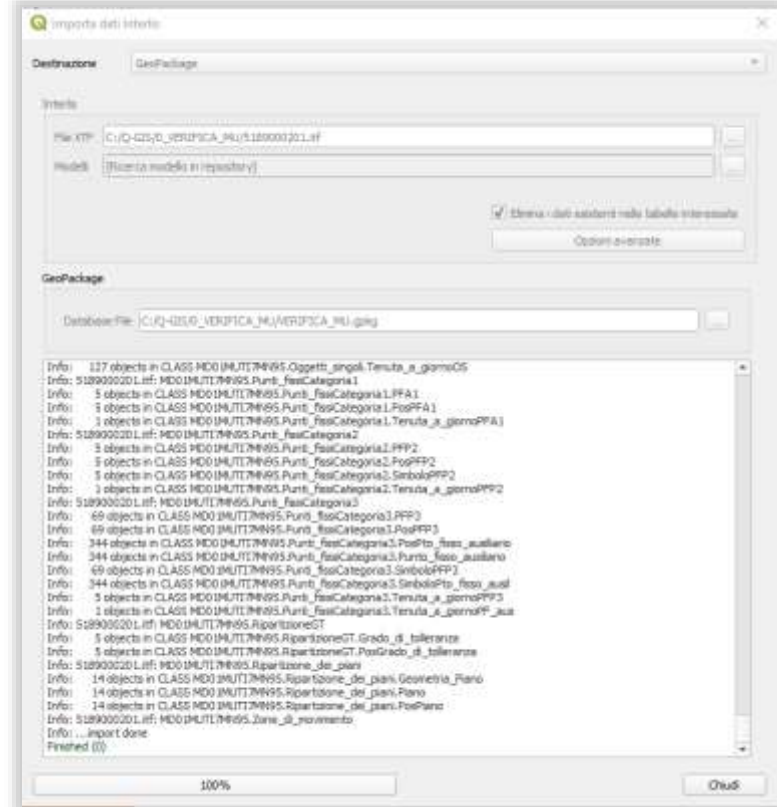

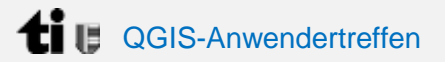

- Importieren der AV-Daten (INTERLIS)
- …gemäß den AV-Datenmodell 1:1
- Die Daten müssen nur mehr "verstehbar" gemacht werden

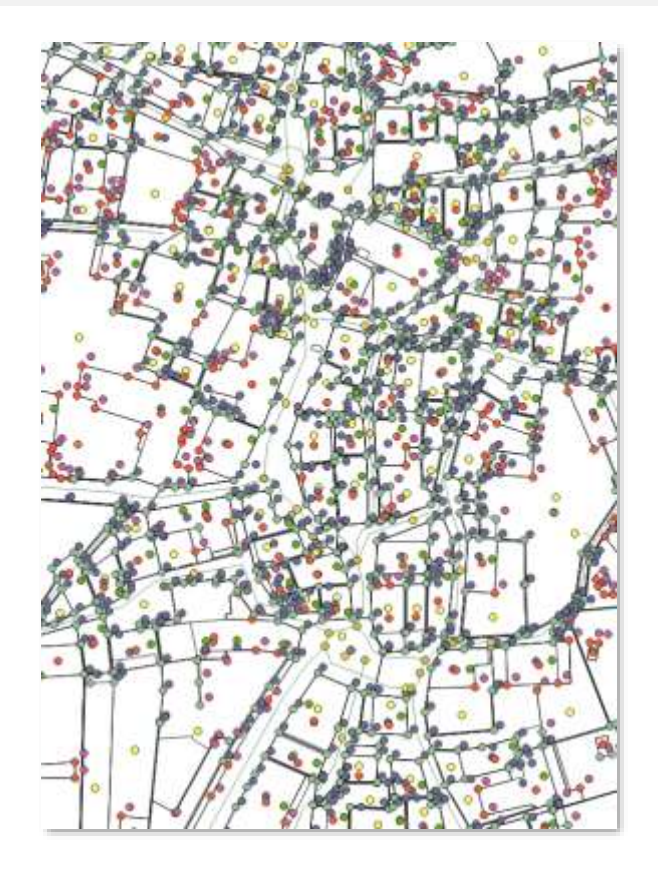

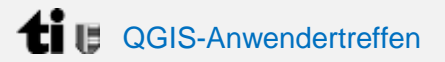

- Importieren der AV-Daten durch INTERLIS…
- …gemäß den AV-Datenmodell 1:1
- Die Daten müssen nur mehr "verstehbar" gemacht werden
- Durch standardisierte Legenden ist das bloß einfach

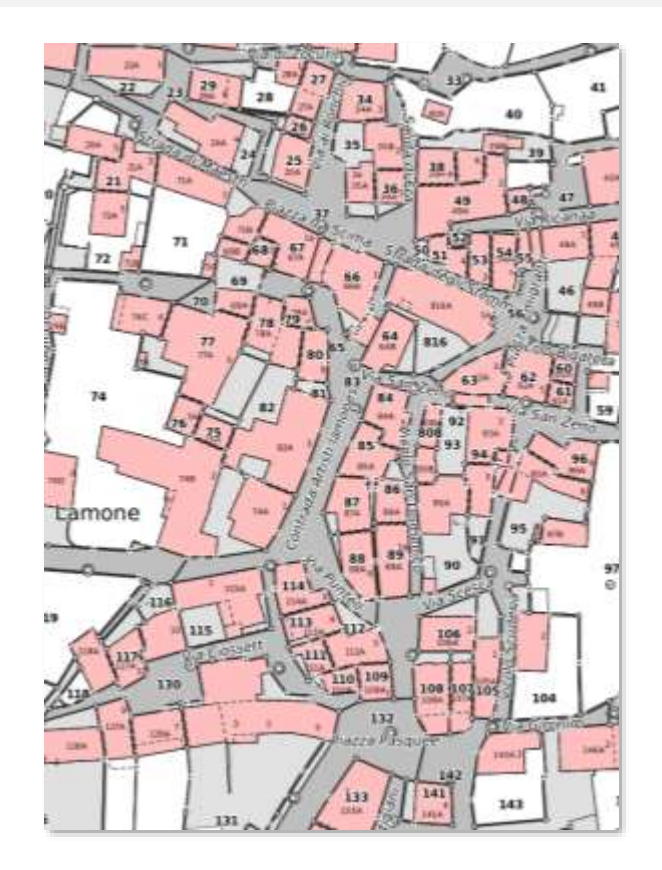

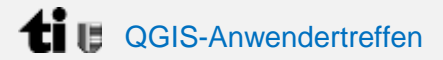

### **QGIS Graphical Modeler**

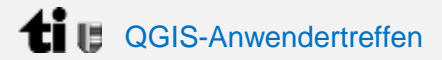

### **QGIS Graphical Modeler**

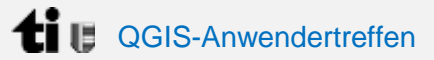

## **QGIS Graphical Modeler**

### **Wofür ist benutzt?**

• Eigenes Checker zwischen die Daten der AV und des GWR

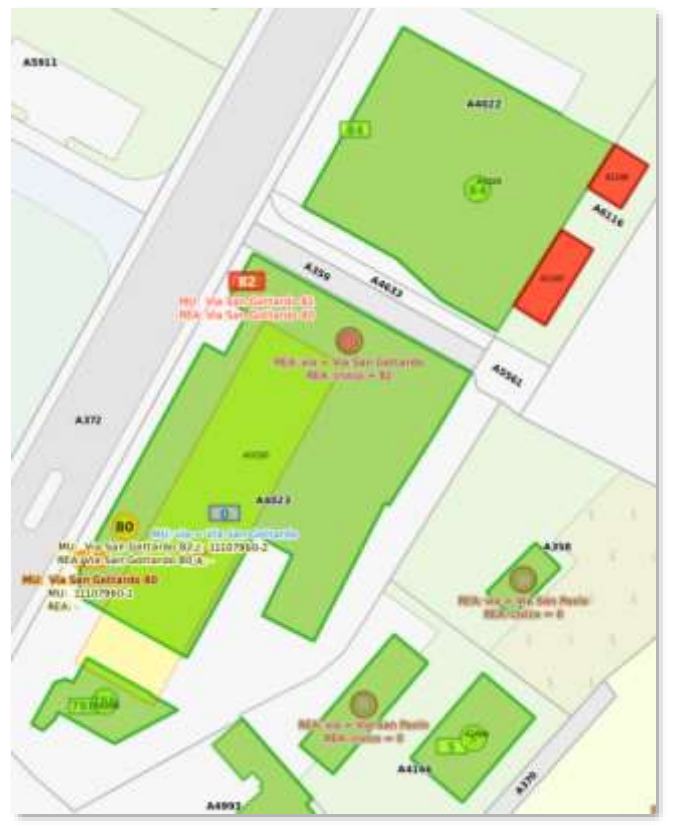

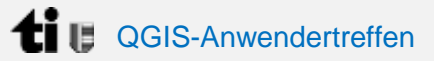

## **QGIS Graphical Modeler**

- Eigenes Checker zwischen die Daten der AV und des GWR
- Importieren der Bemerkungen und Fehlern

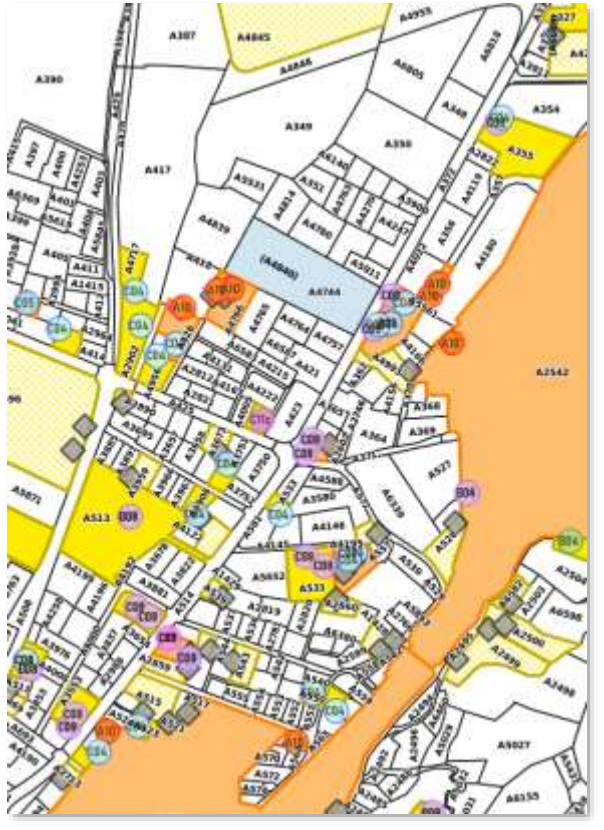

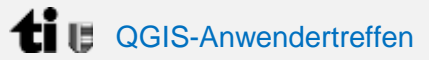

## **QGIS Graphical Modeler**

- Eigenes Checker zwischen die Date der AV und des GWR
- Importieren der Bemerkungen und Fehlern
- Extraktion der Daten in Excel für die **Verifikation**

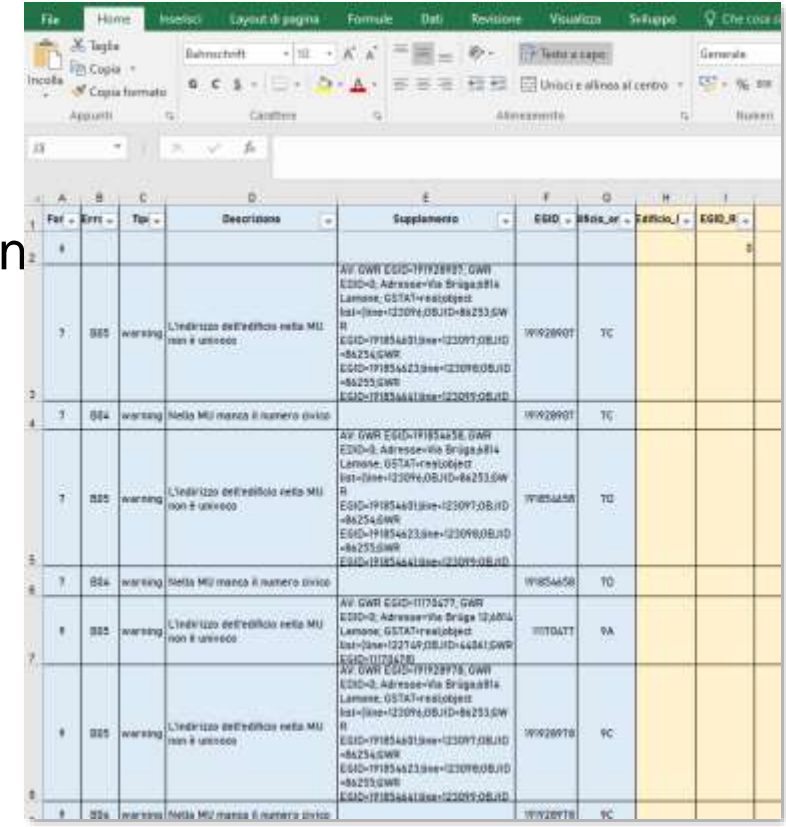

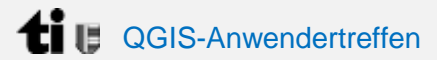

**Graphical Modeler**

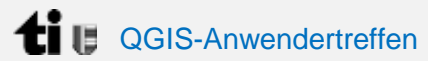

### **Graphical Modeler**

• Checker wird durch-geführt

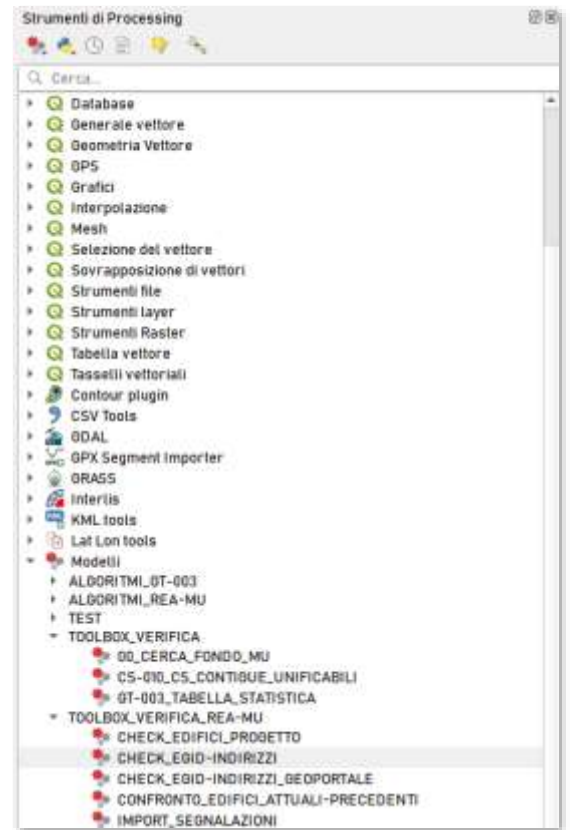

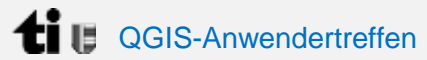

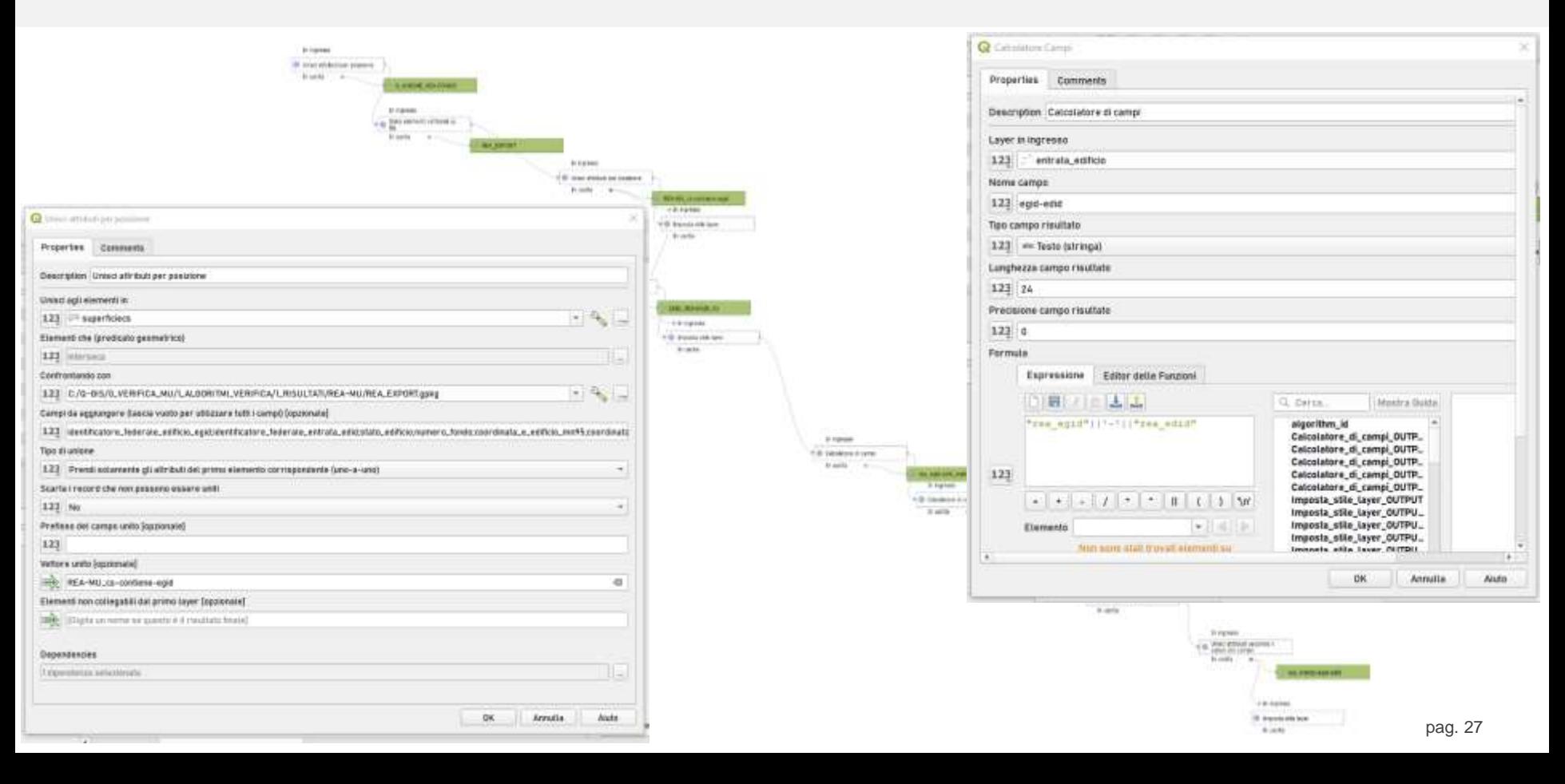

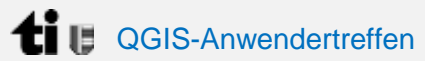

#### **Graphical Modeler**

- Checker wird durch-geführt
- Bemerkungen von Geometern, USTAT und CheckGWR werden importiert

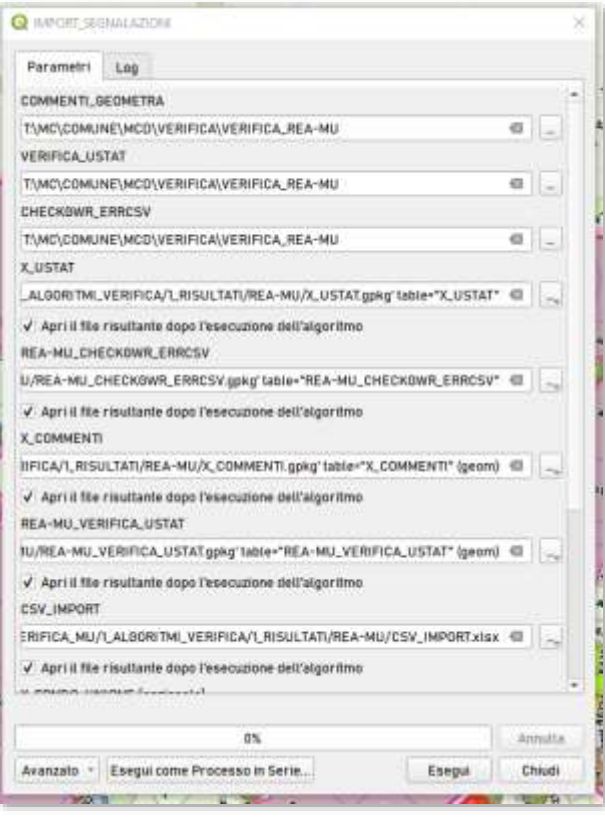

**MATT** 

### **Problemen lösen: Algorithmen mit dem Graphical Modeler**

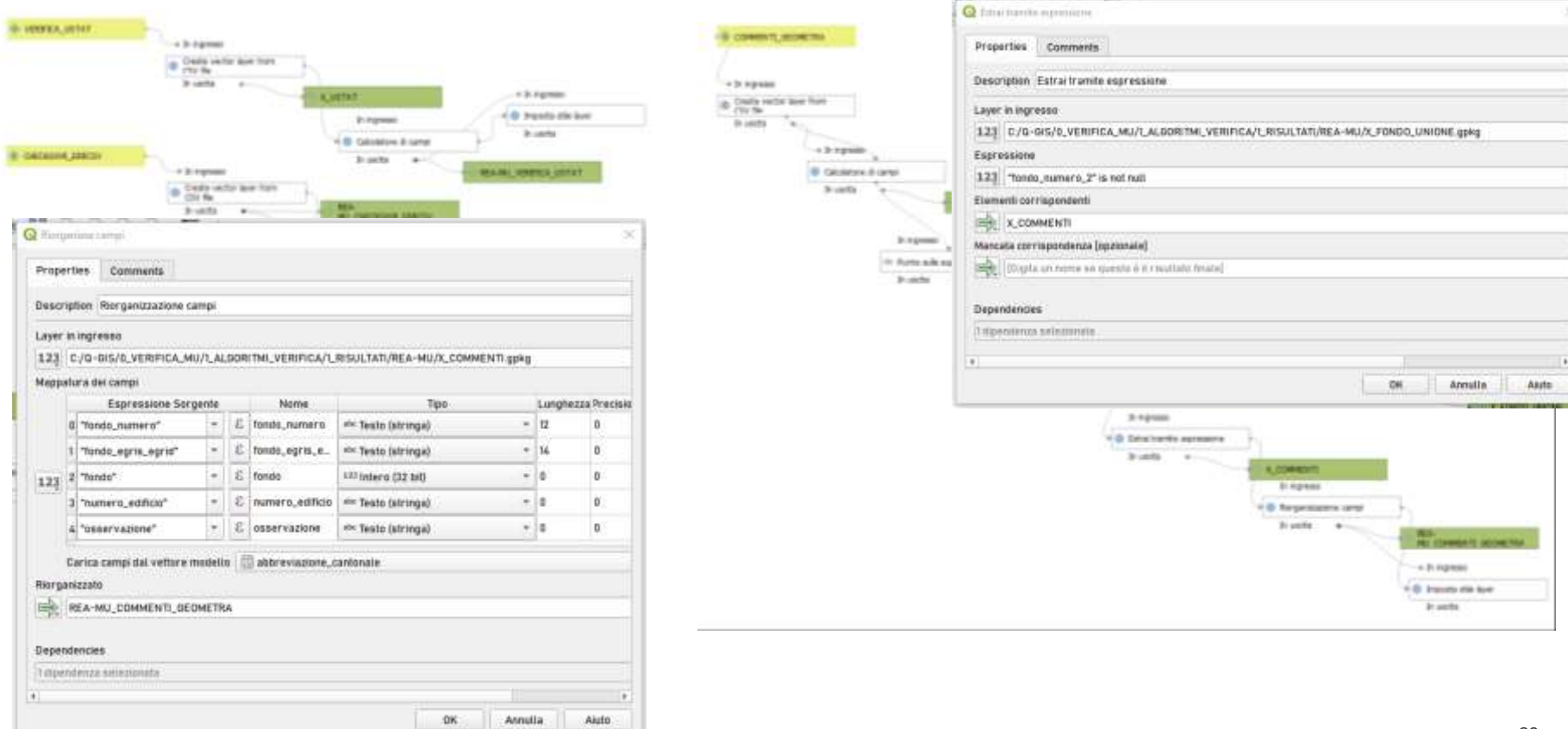

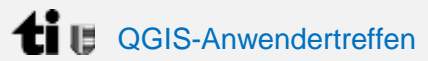

#### **Graphical Modeler**

- Checker wird durch-geführt
- Bemerkungen von Geometer, USTAT und CheckGWR werden importiert
- Das Prozess erarbeitet alle die Vergleichungen die benötigt sind

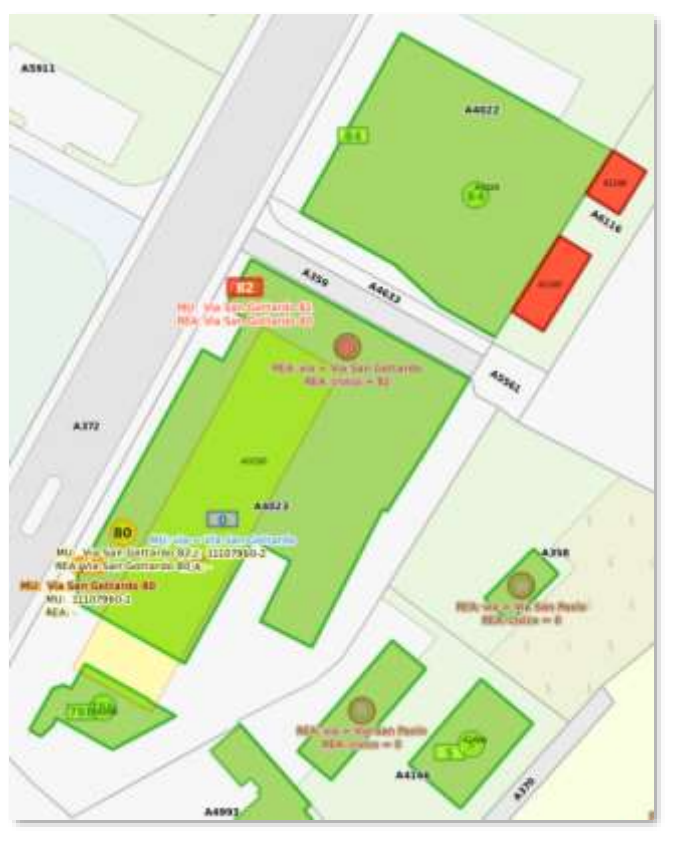

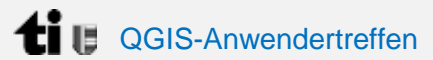

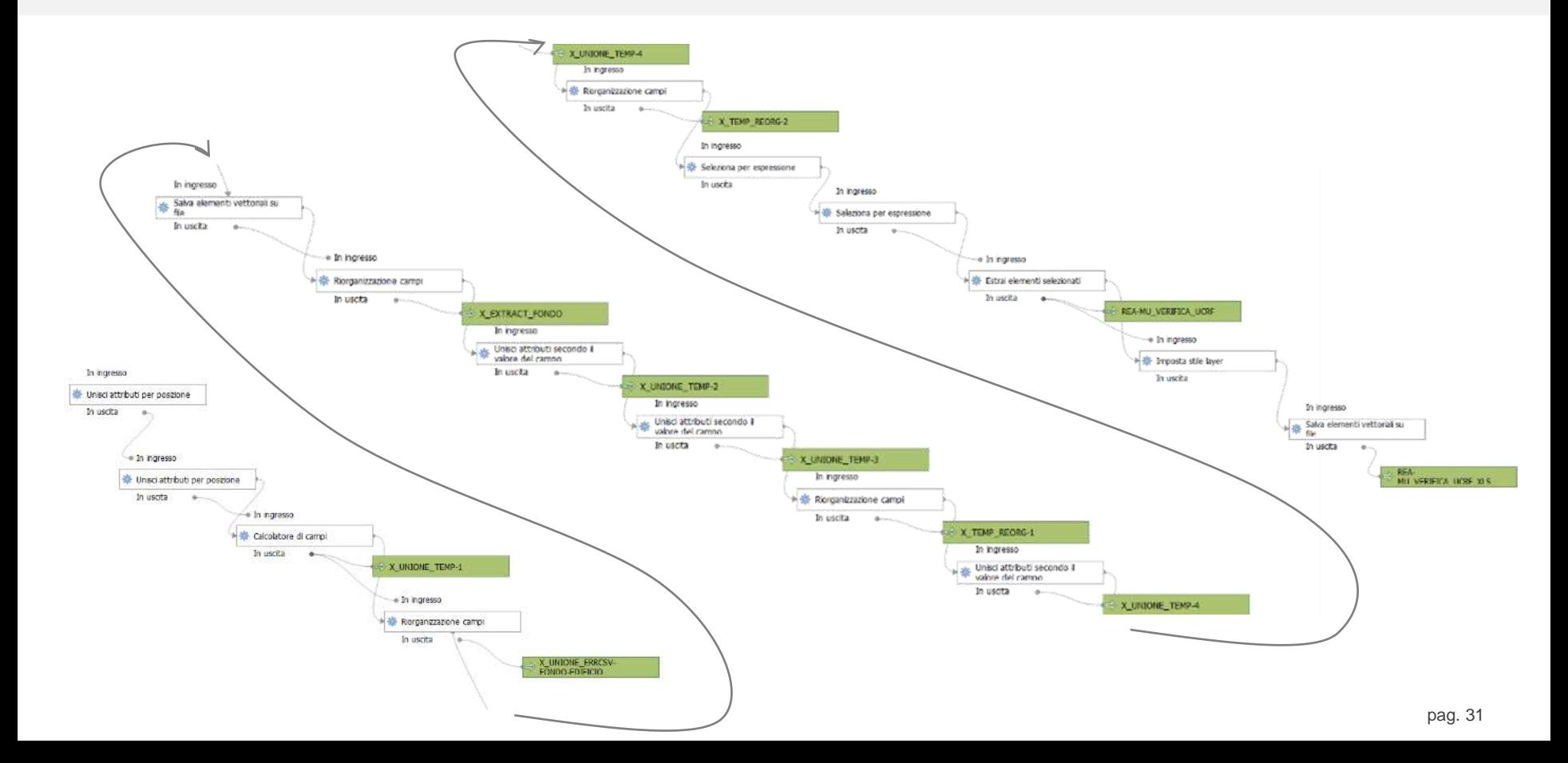

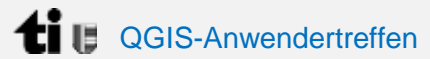

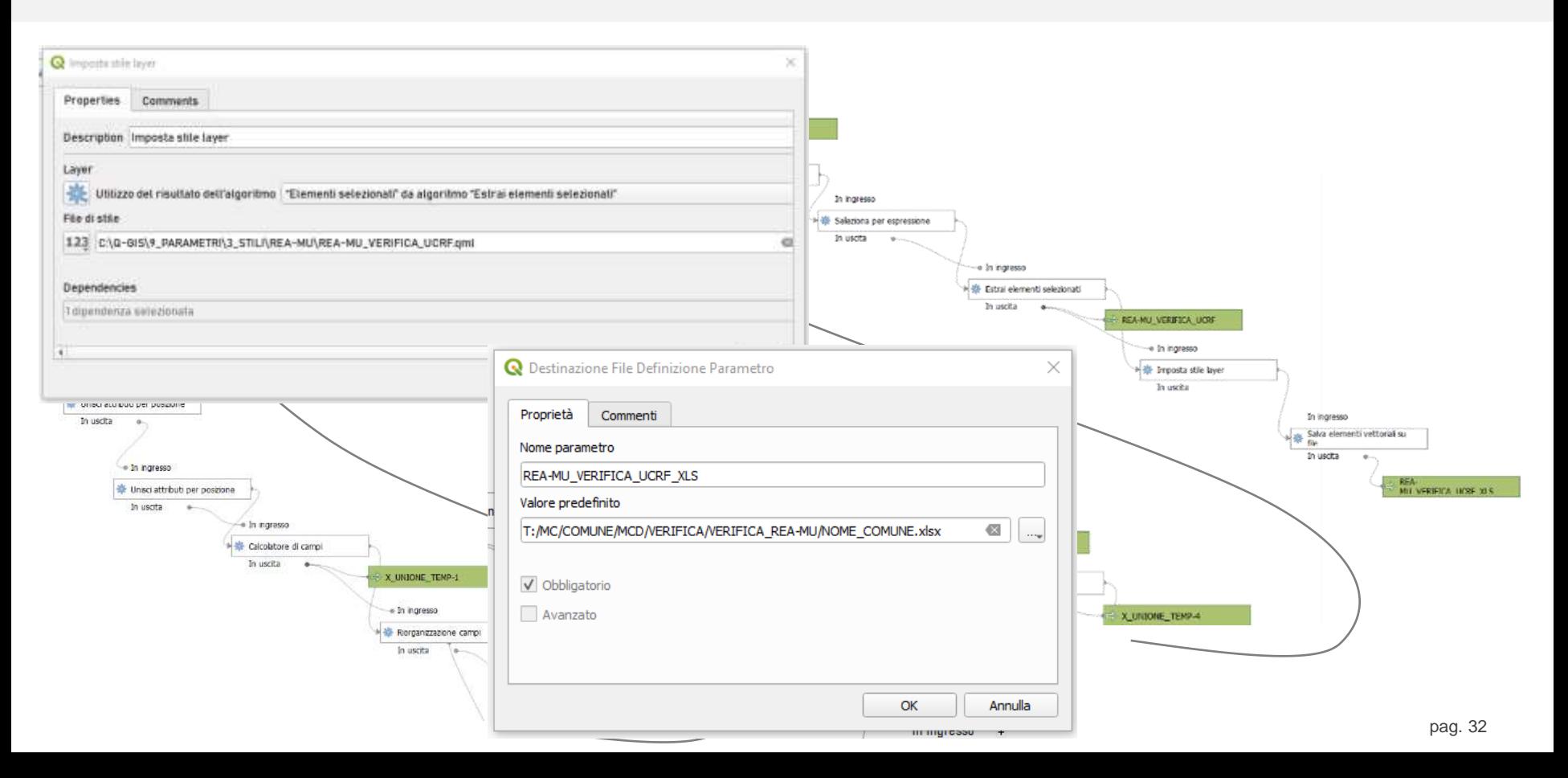

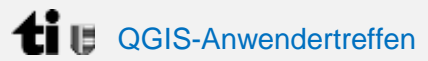

### **Graphical Modeler**

- Checker wird durch-geführt
- Dateien von Geometer, USTAT und CheckGWR werden importiert
- Das Prozess erarbeitet alle die Vergleichungen die benötigt sind
- Eine Excel-Tabelle wird erstellt

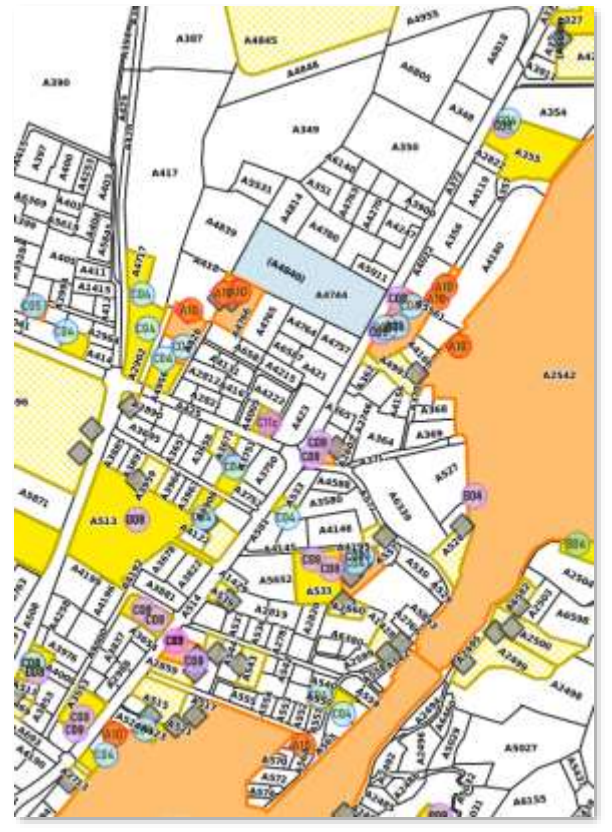

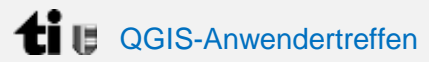

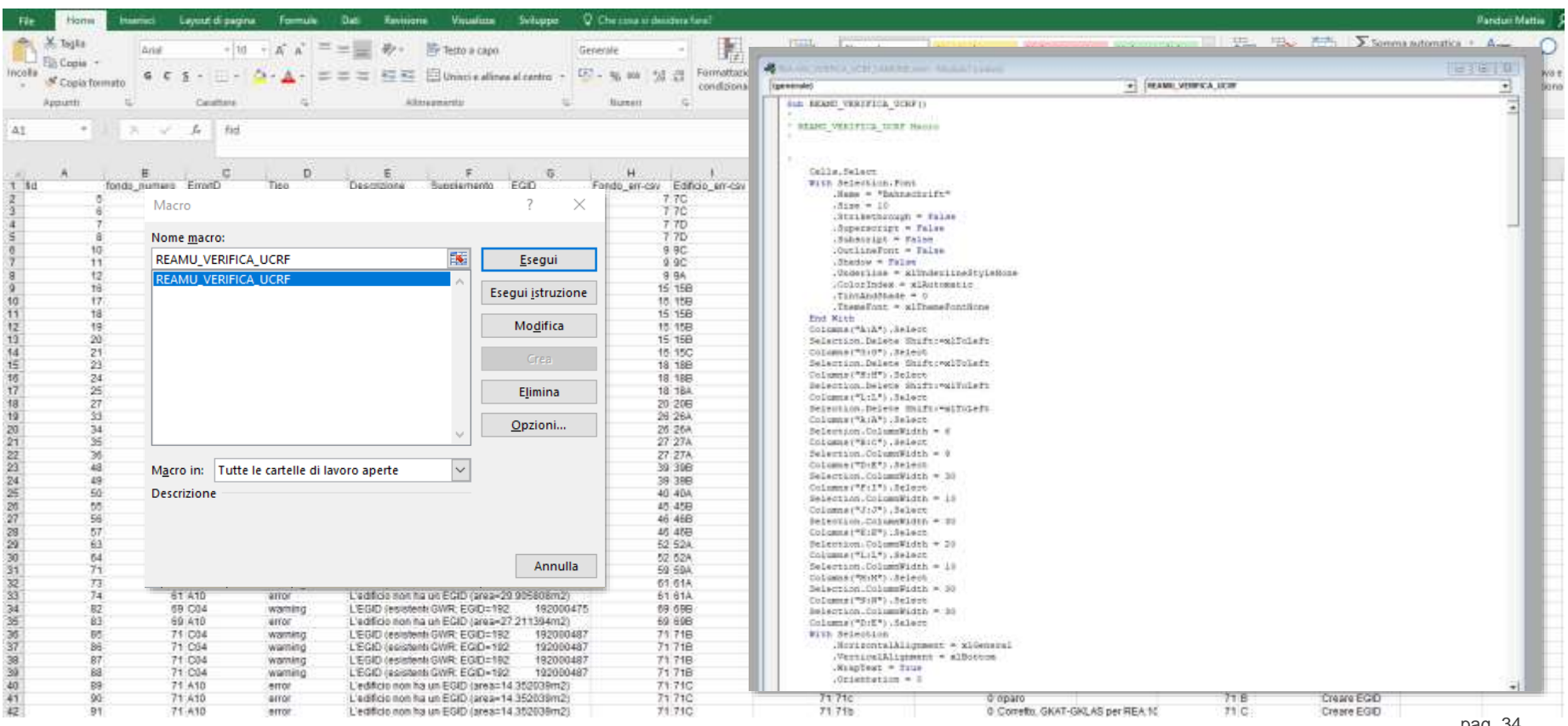

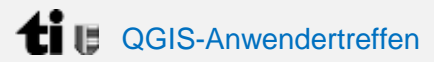

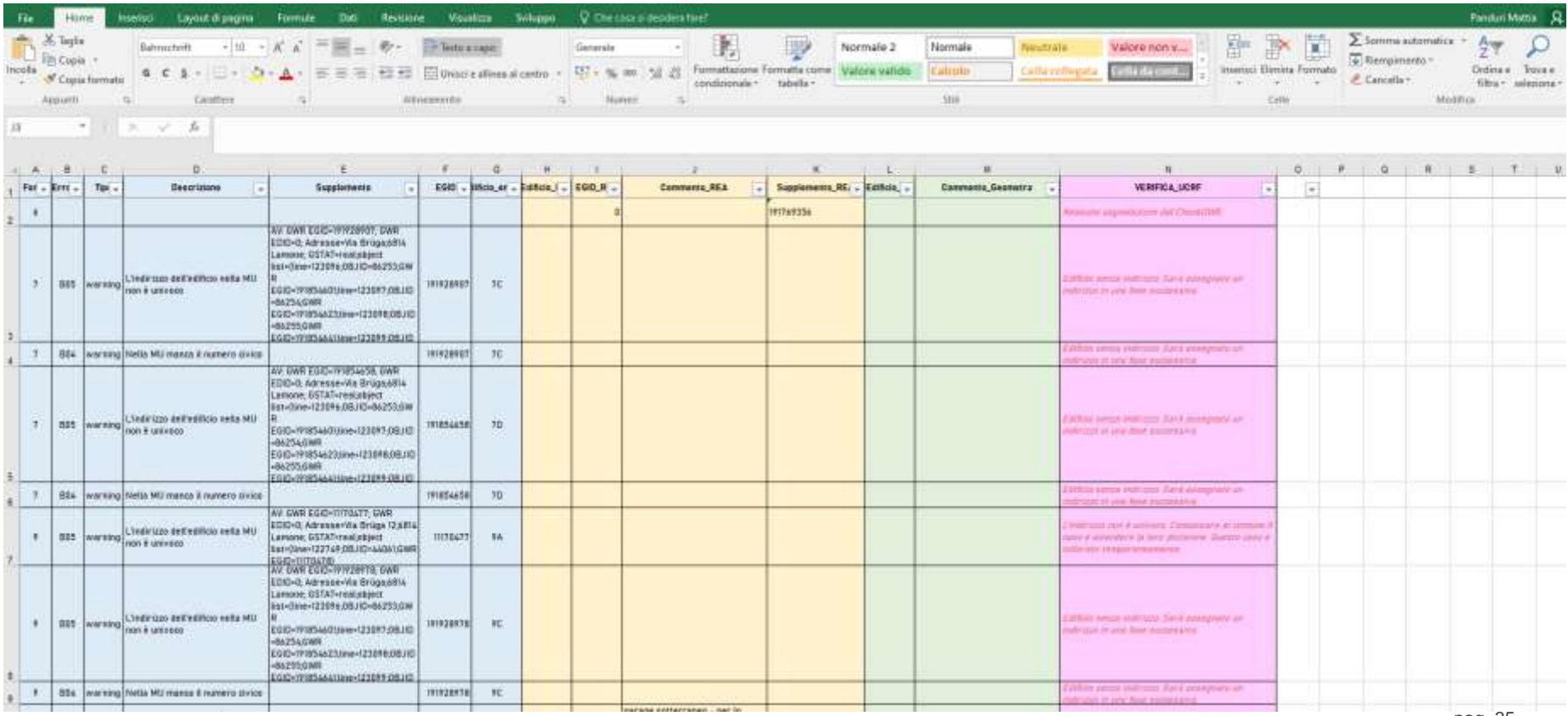

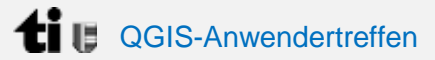

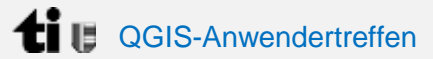

#### **GUTE ERFAHRUNGEN**

- Vereinfachte Arbeitsweise durch den Graphical Modeler

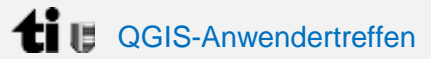

- Vereinfachte Arbeitsweise durch den Graphical Modeler
- Prozess übertragbar für alle Benutzern ohne Leistungsabfall

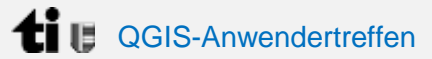

- Vereinfachte Arbeitsweise durch den Graphical Modeler
- Prozess übertragbar für alle Benutzern ohne Leistungsabfall
- End-user automatisierten Prozess

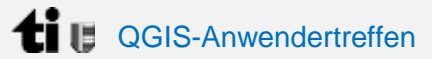

- Vereinfachte Arbeitsweise durch den Graphical Modeler
- Prozess übertragbar für alle Benutzern ohne Leistungsabfall
- End-user automatisierten Prozess
- Große Zeiteinsparung

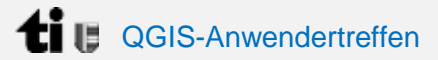

### **Erfahrungen und nächste Schritte**

#### **SCHLECHTE ERFAHRUNGEN**

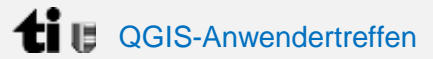

#### **SCHLECHTE ERFAHRUNGEN**

- Limitierte Einstellungen ohne Python-Kenntnisse; dafür müssen die Prozesse in mehreren Teilen zugeteilt werden und…

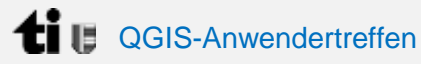

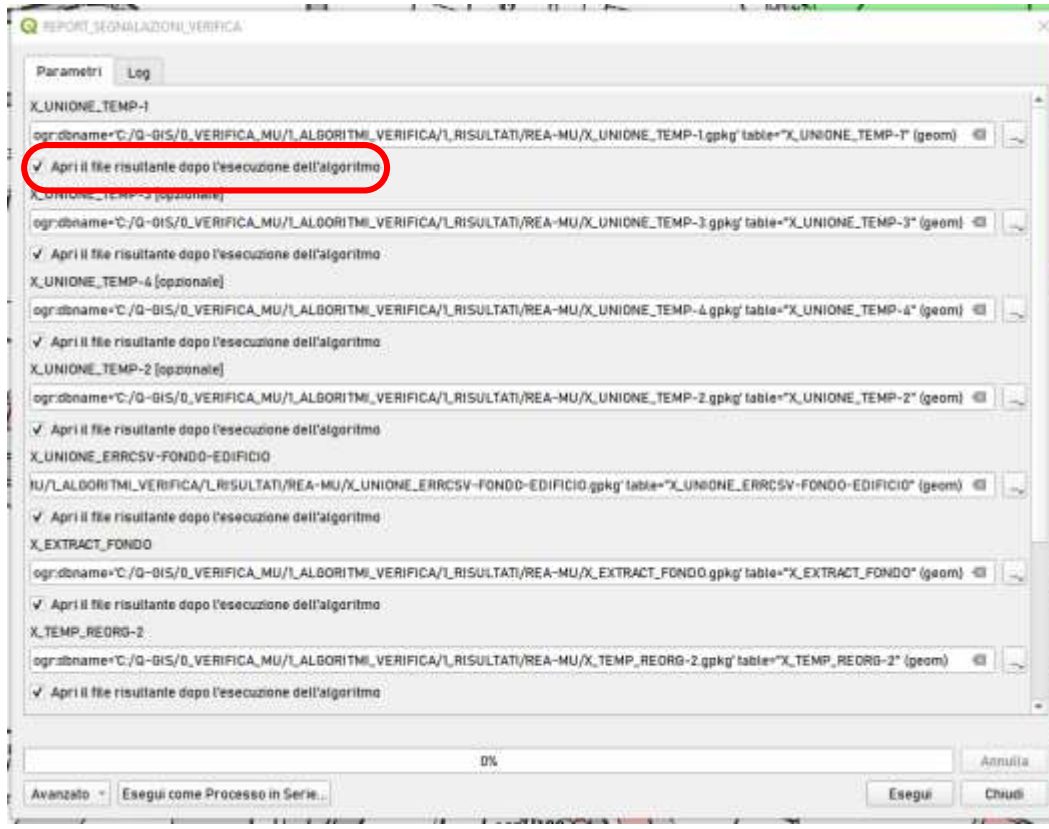

#### Die Checkbox für die

"automatische Aufladung der Resultate nach der Ausführung"

kann nicht direkt in den Graphical Modeler abgecheckt sein.

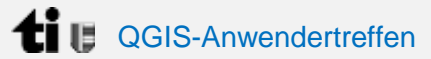

#### **SCHLECHTE ERFAHRUNGEN**

- Limitierte Einstellungen ohne Python-Kenntnisse; dafür müssen die Prozesse in mehreren Teilen zugeteilt werden
- Es gibt einen Fehler, der aufgrund der UUID zu Fehlern beim Aufladen führt und den "Layername" manuell geändert muss, manchmal durch Öffnen der HTML-Datei des Prozesses

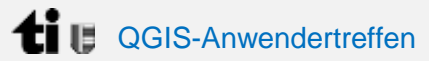

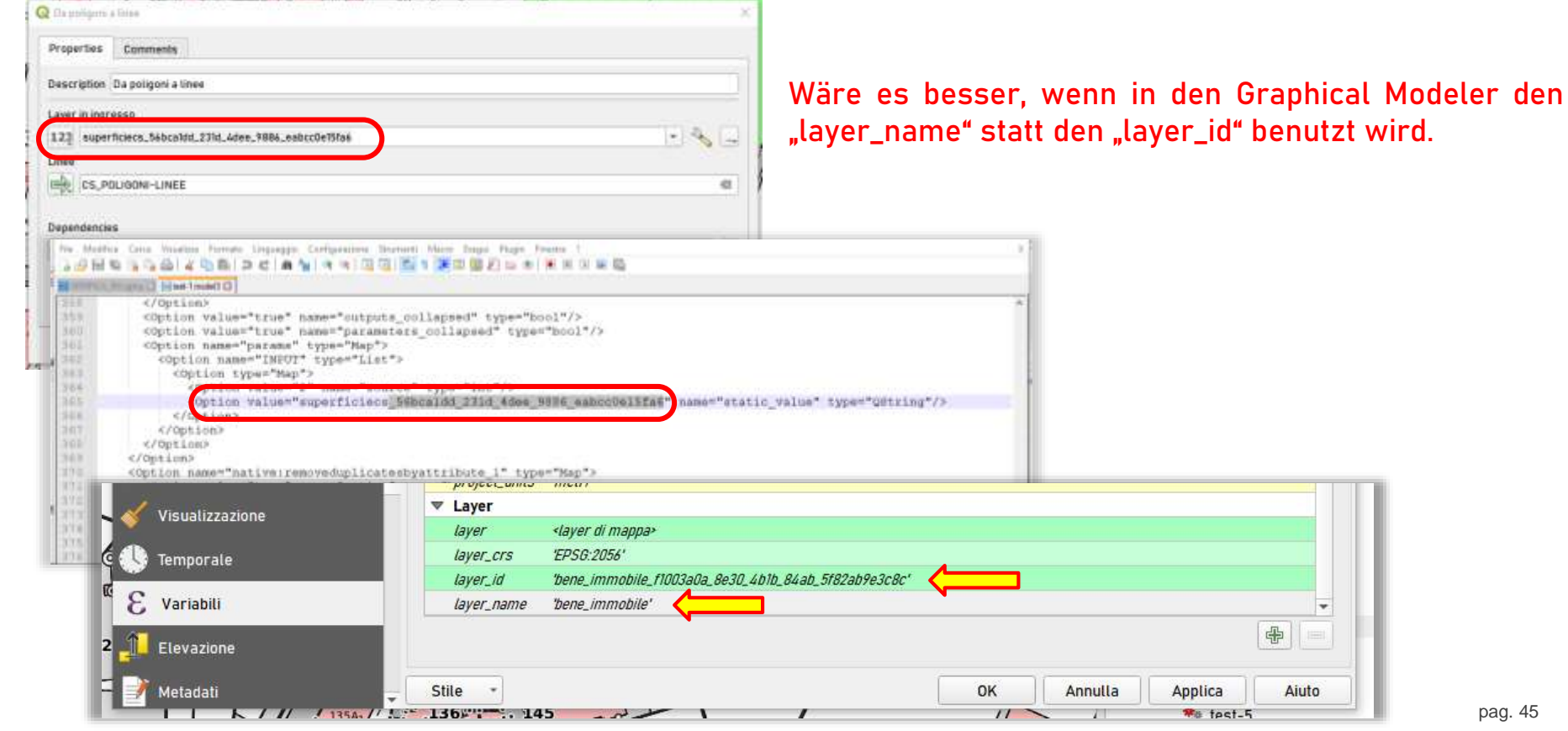

 $\overline{\Phi}$ 

Aiuto

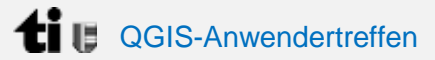

**NÄCHSTE SCHRITTE**

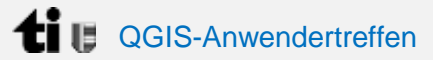

### **NÄCHSTE SCHRITTE**

- Checker für die Verifikation des ganzes Kanton

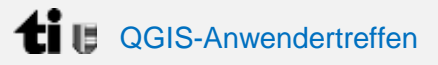

### **Erfahrungen und nächste Schritte**

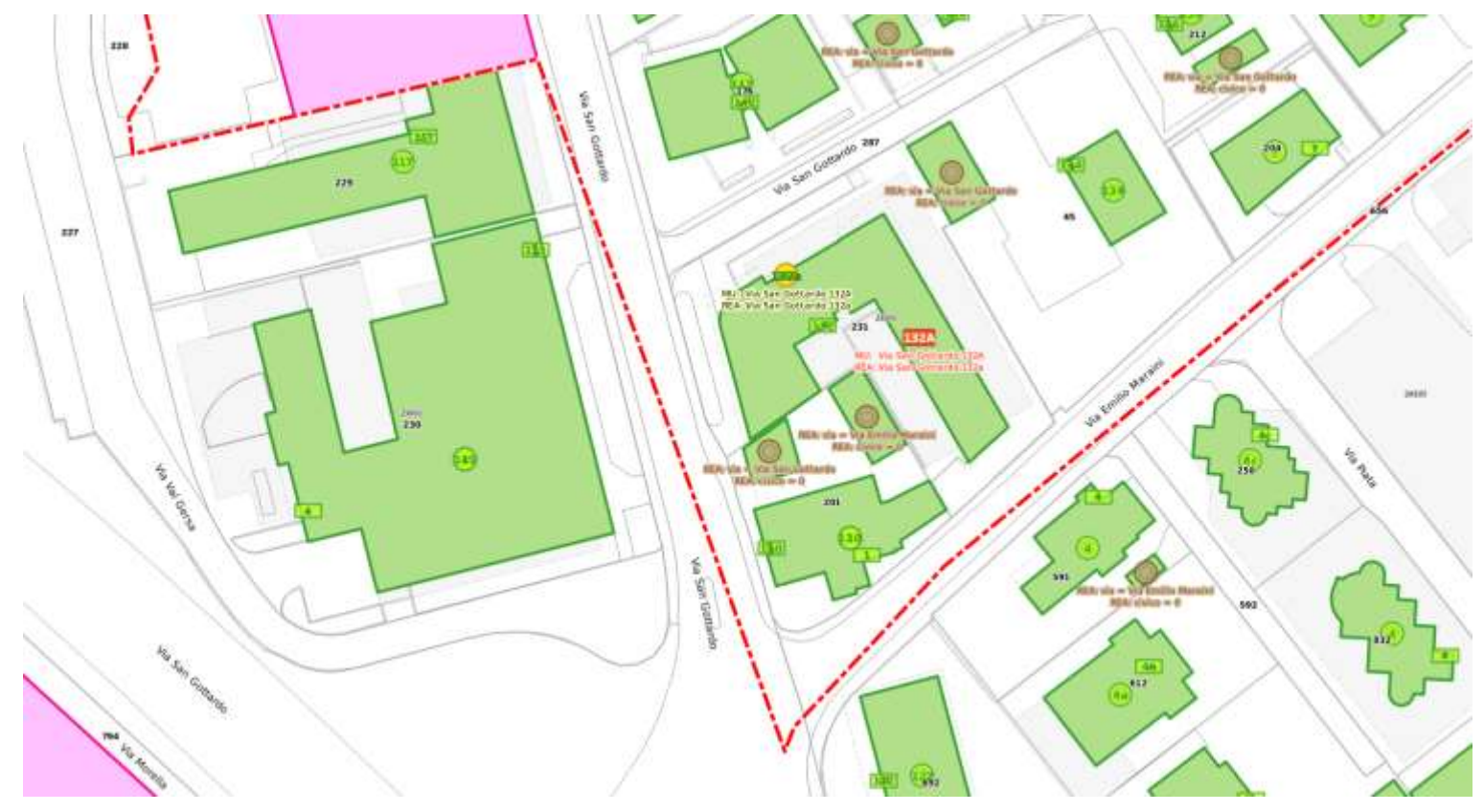

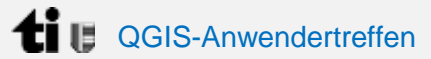

### **NÄCHSTE SCHRITTE**

- Checker für die Verifikation des ganzes Kanton
- Checker für die Nachführung der projektierten Objekte (Baubewilligungen)

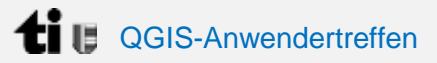

## **Erfahrungen und nächste Schritte**

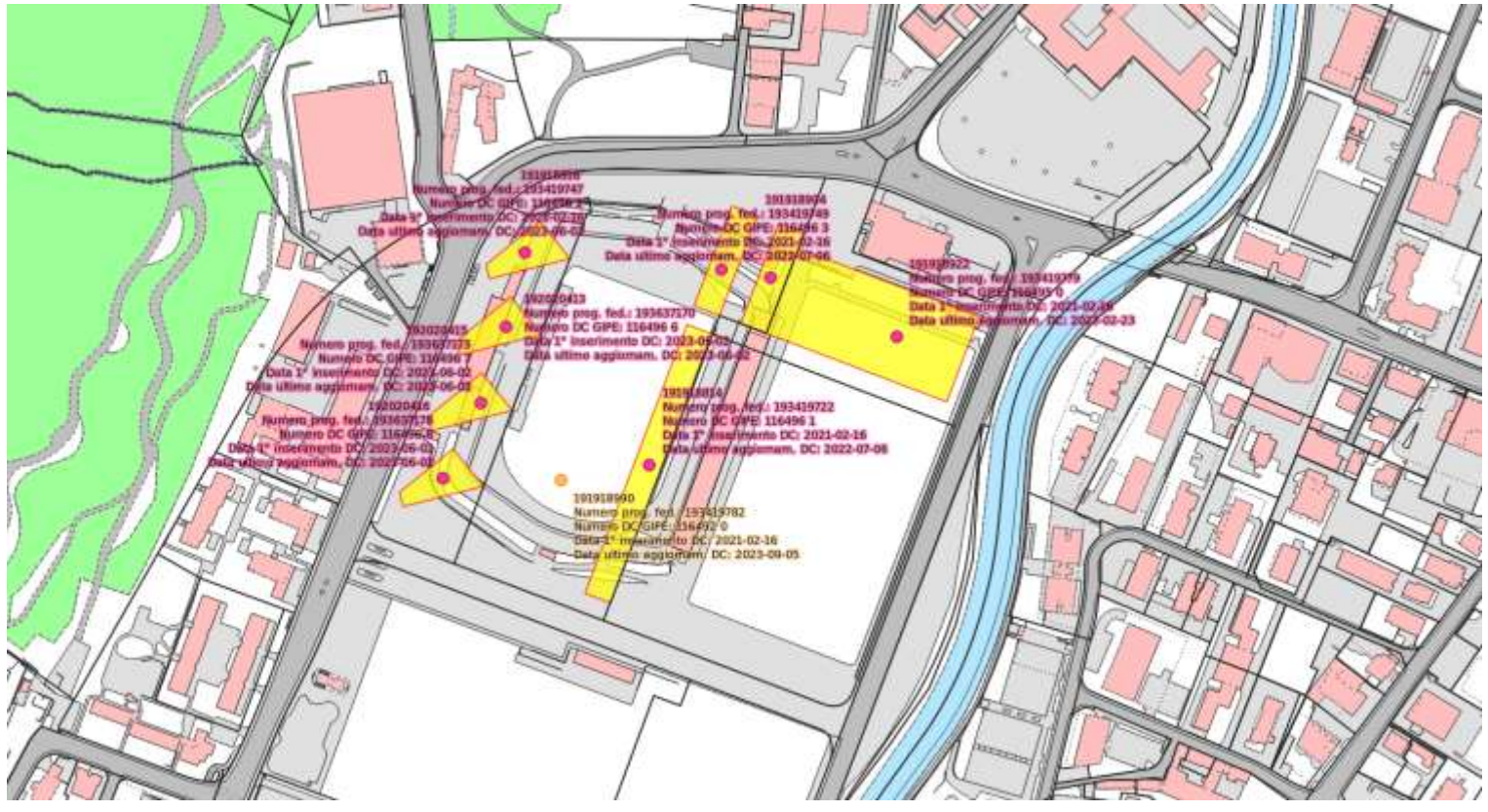

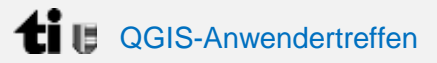

## **Erfahrungen und nächste Schritte**

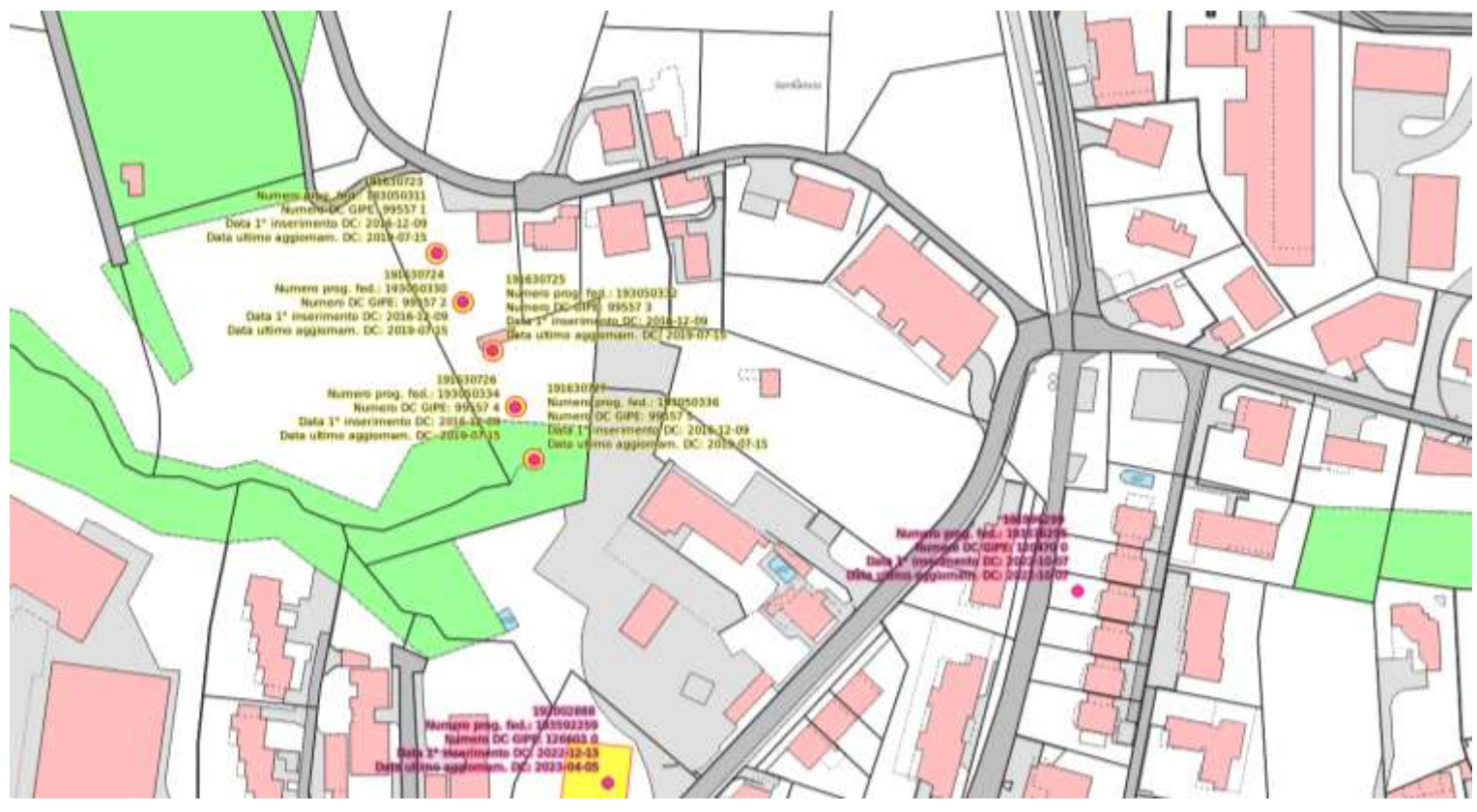

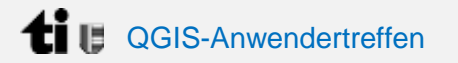

## **Zeit für Fragen**

## **Noch was?**

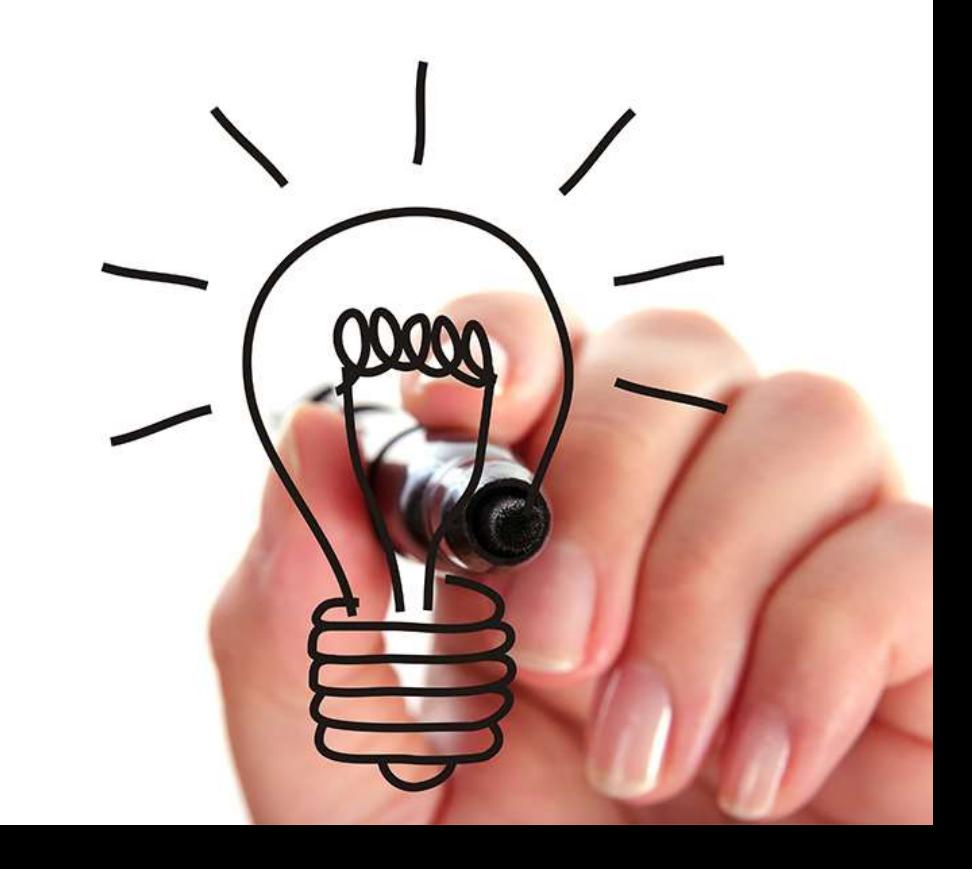

Repubblica e Cantone<br>Ticino

### **Weitere Informationen erhältlich bei:**

#### **Herr Mattia Panduri**

Ufficio del catasto e dei riordini fondiari Viale Stefano Franscini 17 +41 91 814 35 65 mattia.panduri@ti.ch

Repubblica e Cantone Ticino **Dipartimento dell'economia**

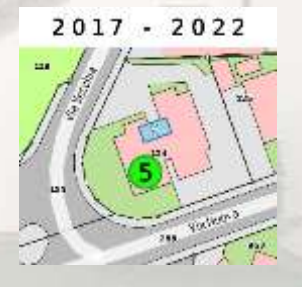